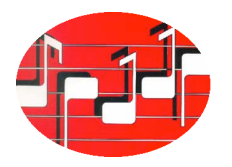

## **Déclaration des œuvres à la Suisa, marche à suivre :**

- allez sur le site de l'Union suisse des chorales www.usc-scv.ch et mettez la page EN ALLEMAND (sinon ça ne marche pas)
- sous « service » choisissez Suisa-Meldung
- au 3<sup>ème</sup> paragraphe de la page cliquez sur le lien www.ifc.scv.ch
- vous arrivez sur la page CHORUS, tout au fond cliquez sur « anmelden » (écrit en rouge)
- sur la page « Anmelden » inscrivez le no de membre de votre chœur et le mot de passe (demandez-les à Chantal Dünnenberger, afcej@chant.ch)
- sur la page « Suisa Meldung », vous y êtes arrivés, BRAVO, il ne vous reste plus qu'à inscrire les œuvres au fur et à mesure que vous les chantez en public

Anne Steulet Brown